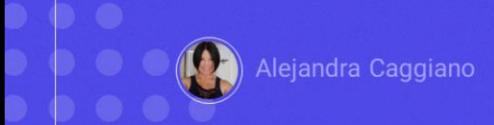

API Assistant é uma funcionalidade de GeneXus Enterprise AI que permite definir assistentes para conversar e interagir com qualquer API REST externa que esteja em conformidade com a especificação OpenAPI 3.0 ou superior.

Este assistente aproveita os modelos de inteligência artificial e as capacidades de chamada de funções para fornecer uma forma dinâmica de conversar com APIs utilizando linguagem natural.

Este assistente aproveita os modelos de inteligência artificial e as capacidades de chamada de funções para fornecer uma forma dinâmica de conversar com APIs utilizando linguagem natural.

- Compatibilidade com OpenAPI 3.0
- Instruções também personalizáveis
- Configuração do modelo
- Segurança
- > Chamadas de funções automatizadas
- Múltiplas chamadas para diferentes APIs

As principais características são as seguintes:

**Compatibilidade com OpenAPI 3.0**: É possível interagir com qualquer API que esteja construída seguindo a especificação OpenAPI 3.0 ou posterior.

**Instruções também personalizáveis**: o usuário pode fornecer instruções de texto específicas para orientar o assistente de inteligência artificial na tomada de decisões e no tratamento preciso das solicitações.

**Configuração do modelo**: é possível ajustar a configuração do modelo de inteligência artificial, como a temperatura e o número máximo de tokens gerados, para melhorar e personalizar as respostas do assistente conforme as necessidades do usuário.

**Segurança**: Garante a segurança das interações através do uso de API tokens. Esses tokens, que podem ser do tipo Basic ou Bearer, são utilizados no cabeçalho de Autorização para autenticar e autorizar solicitações, protegendo assim a informação e os dados.

**As chamadas de funções também automatizadas**: retorna respostas de forma eficiente ao realizar apenas as chamadas necessárias para a API. Isto é conseguido graças ao modelo inteligente de GeneXus Enterprise AI e às chamadas de funções automatizadas que tratam as solicitações dos usuários finais.

**E também as múltiplas chamadas para diferentes APIs**: A inteligência do assistente é demonstrada realizando chamadas sequenciais para diferentes APIs para obter resultados complexos. Por exemplo, ao receber uma pergunta como 'Como está o clima em Tóquio e Montevidéu?' o assistente identifica a necessidade de consultar a API meteorológica de cada cidade mencionada. Essa capacidade de tratar automaticamente múltiplas solicitações garante uma experiência perfeita para o usuário, que não precisa intervir no processo.

#### Requisitos prévios

> Configurar solicitações

#### Por exemplo:

-H "Authorization: Bearer SOPENAL APL KEY"

> Verifique se a especificação da API está documentada de acordo com OpenAPI 3.0 ou superior, no formato JSON.

Bem. Antes de começar a utilizar este tipo de assistente, é importante garantir que sejam atendidos determinados requisitos prévios:

Se a API com a qual você deseja interagir for autenticada com um API token (basic ou bearer), devem ser configuradas as solicitações para incluir esse token no cabeçalho de autorização, especificando o tipo correto.

-H "Authorization: Bearer \$OPENAI\_API\_KEY"

Desta forma, ao executar a chamada, o token será utilizado para a interação.

Também deve ser verificado se a especificação da API está documentada de acordo com OpenAPI 3.0 ou superior, em formato JSON. Isto é importante, pois é possível que as APIs que não estejam em conformidade com esta especificação não sejam totalmente compatíveis.

Bem. Agora sim, vejamos um exemplo.

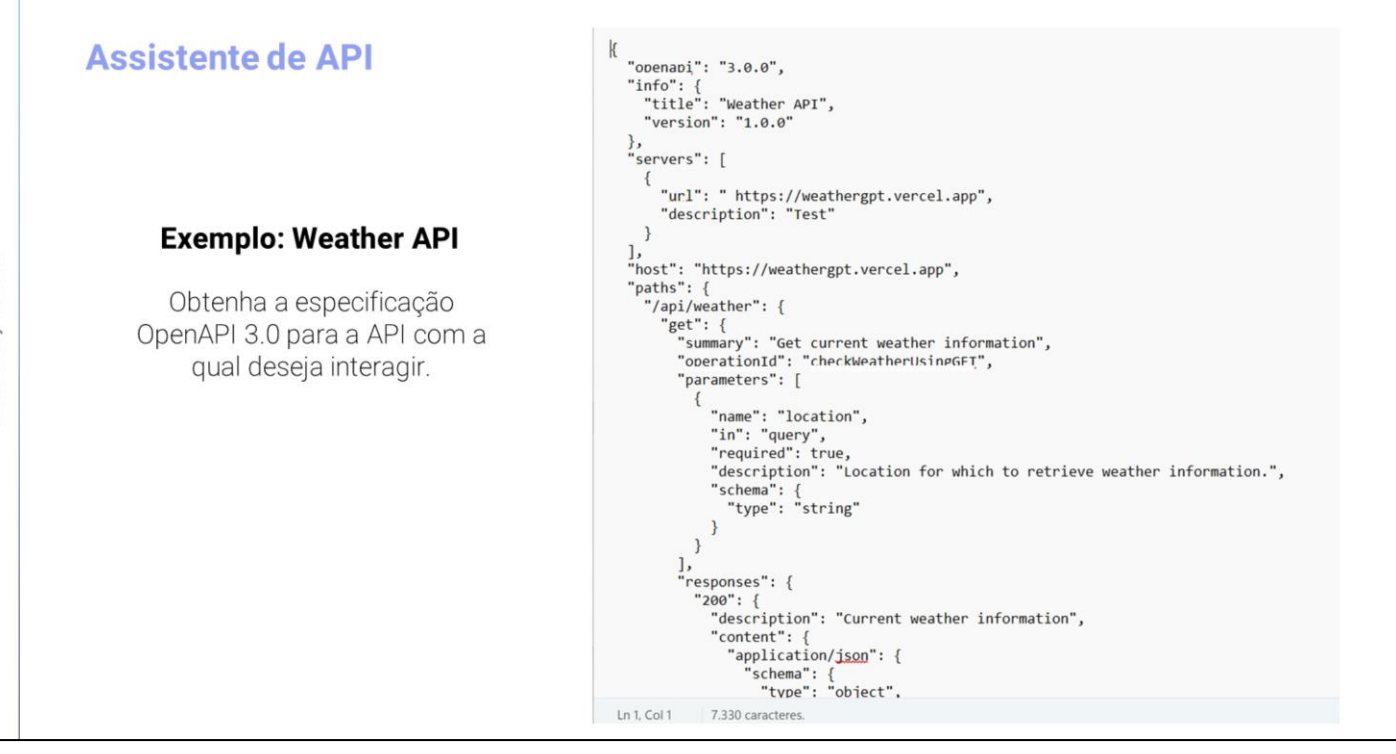

A primeira coisa que devemos fazer é obter as especificações de OpenAPI3.0 para a api com a qual queremos interagir, que no nosso caso será a **Weather API.**

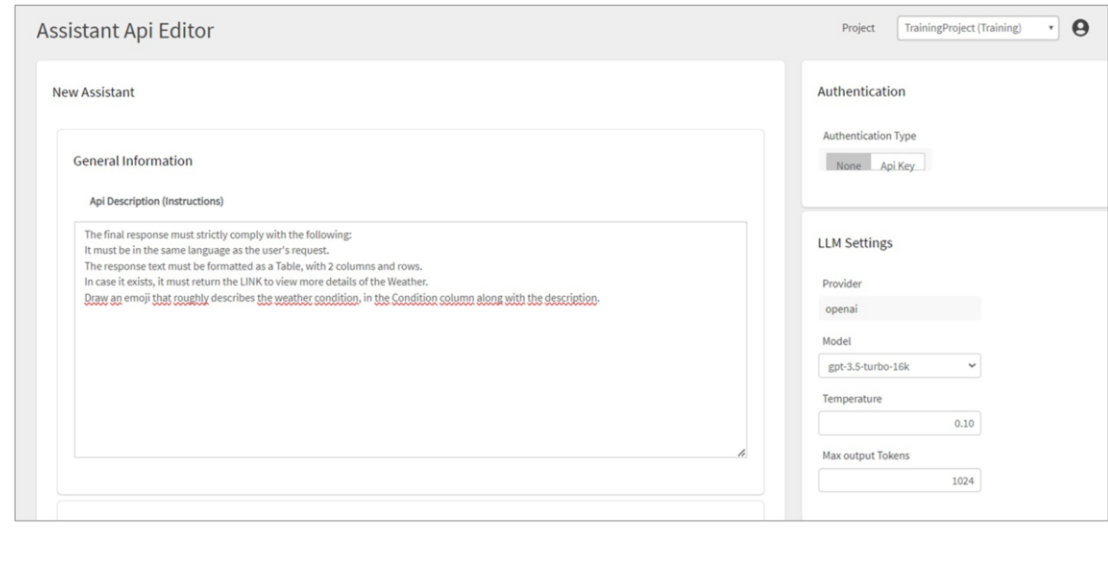

Entramos então no Backoffice de GeneXus Entperprise AI, selecionamos o projeto sobre o qual vamos trabalhar e no menu selecionamos Assistants, Create API assistant

Somos solicitados a fornecer uma descrição para a API. Embora isso seja algo opcional, é útil que o assistente compreenda a finalidade e a funcionalidade da API com a qual se deseja interagir. É possível incluir qualquer instrução que seja considerada relevante para orientar o assistente de forma eficaz.

Por exemplo, para a Weather API, pode ser algo como o seguinte:

The final response must strictly comply with the following:

It must be in the same language as the user's request.

The response text must be formatted as <sup>a</sup> Table, with 2 columns and rows.

In case it exists, it must return the LINK to view more details of the Weather.

Draw an emoji that roughly describes the weather condition, in the Condition column along with the description.

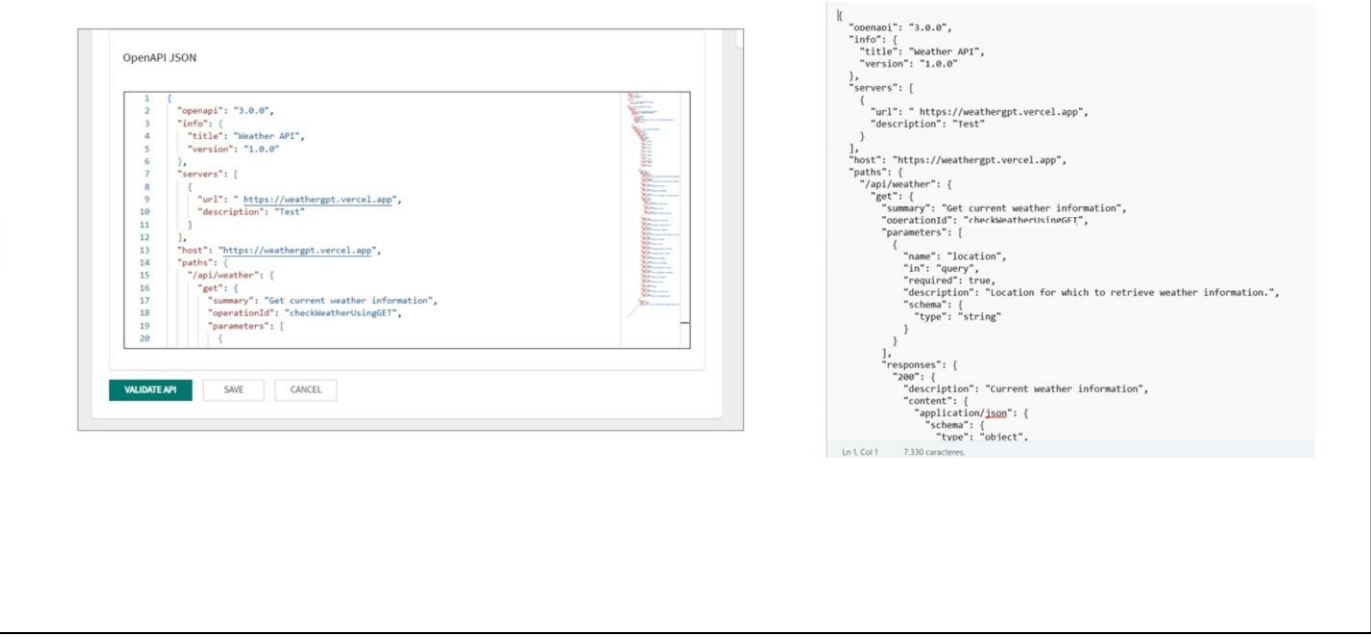

A próxima etapa é completar o arquivo OpenAPI JSON com a especificação OpenAPI 3.0 ou superior.

Aqui é onde devem ser especificados os detalhes técnicos da API, incluindo rotas, métodos HTTP, parâmetros de consulta, corpos de solicitação e resposta, entre outros. Este arquivo atua como uma especificação detalhada da API, o que permite uma interação precisa e consistente com o Assistente.

A opção Validate api realiza uma verificação básica do json para verificar se está composto corretamente e se possui algum serviço definido. Também verifica se a URL do serviço está corretamente definida.

Vale mencionar que esta verificação não executa um teste contra a api.

GeneXus by Globant

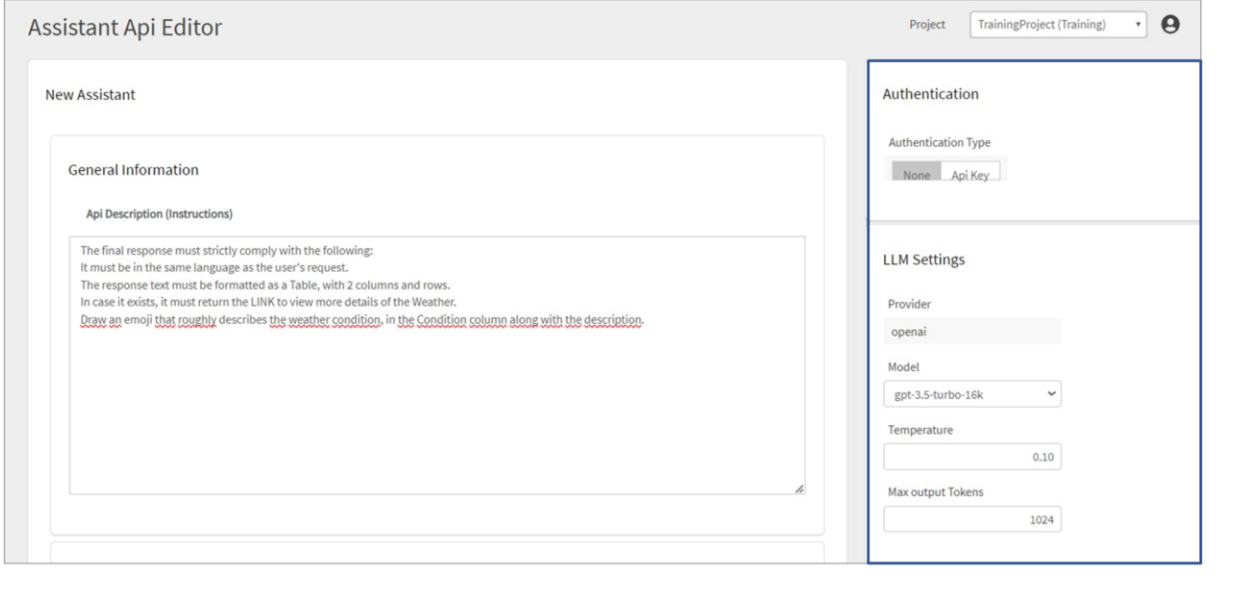

A etapa seguinte é configurar a Autenticação

Nesta etapa é possível definir se a API requer autenticação e, em caso afirmativo, que tipo de autenticação será utilizada. GeneXus Enterprise AI oferece suporte para autenticação baseada em ApiKeys, que podem ser Basic ou Bearer.

Se a API não requer autenticação, deve ser selecionada a opção None. Caso contrário, você deverá definir o valor da API key.

Esta chave única oferece acesso exclusivo à API.

Além disso, deverá ser especificado o Tipo de autenticação, onde deverá ser selecionado entre os valores Basic ou Bearer.

A etapa seguinte consiste em personalizar as configurações relacionadas ao modelo de linguagem para adaptá-lo às necessidades específicas e obter um desempenho ideal.

**Provedor**: Determina que o provedor do modelo de linguagem é OpenAI.

**Modelo**: Deve ser selecionado o modelo de linguagem específico que deseja utilizar. Pode escolher entre uma variedade de opções, desde GPT-3.5 até GPT-4, que têm suas próprias características e capacidades únicas.

**Temperatura**: Ajusta a temperatura do modelo para controlar a criatividade e diversidade nas respostas geradas. Os valores mais baixos produzem respostas mais conservadoras, enquanto os valores mais altos estimulam a criatividade. O valor padrão é 0,10.

**Saída Máxima de Tokens**: Define o número máximo de tokens permitidos em cada resposta. Esta configuração determina o comprimento máximo das respostas geradas pelo modelo de linguagem. O valor padrão é 1024.

É importante levar em consideração que essas configurações são opcionais e podem ser deixadas com seus valores padrão.

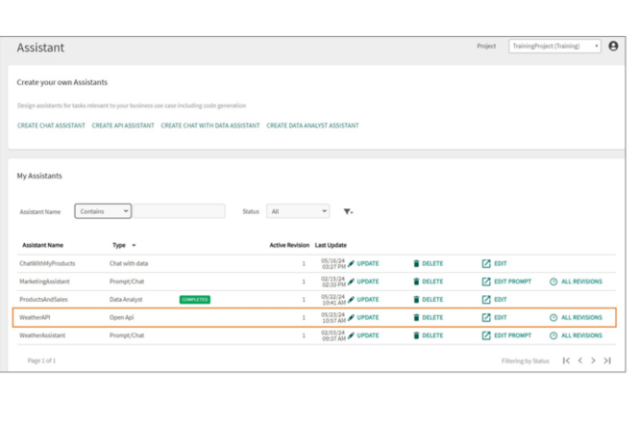

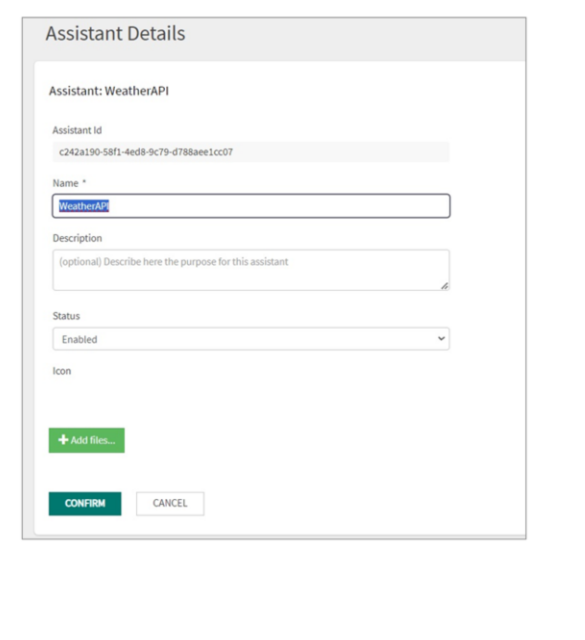

Pressionamos Save.

Isto abre uma janela onde podemos inserir o nome e a descrição da API. Também podemos adicionar um arquivo para o ícone.

Assim que todas essas informações forem preenchidas, pressionamos Confirm.

Vemos o assistente criado e, se pressionarmos Update, podemos ver o identificador de versão com a qual foi salvo, podemos alterar o nome, a descrição, configurá-lo como habilitado ou desabilitado e adicionar um ícone se desejarmos.

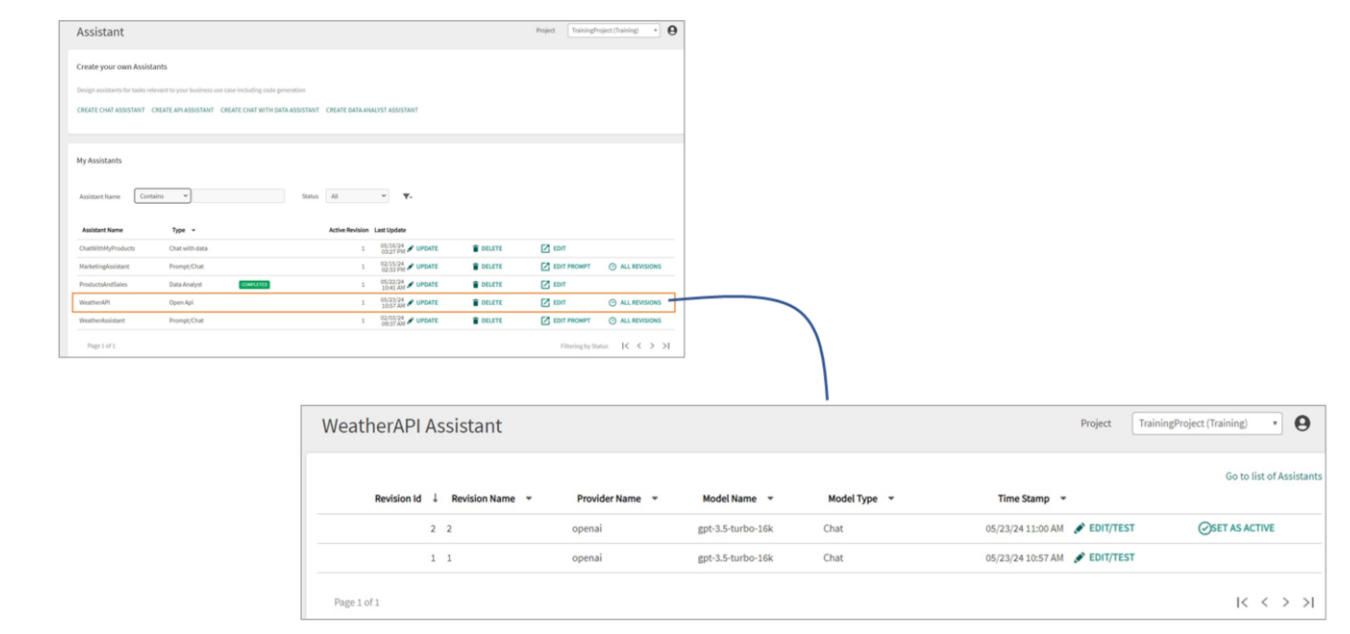

Se em vez disso for selecionado Edit, é possível gerenciar e manter diferentes versões.

Podemos sobrescrever a versão existente ou criar uma nova versão com as alterações realizadas. Para isso devemos selecionar Save as a new revision.

Desta forma, podemos controlar e organizar as modificações conforme necessário.

A partir daqui podemos ver todas as versões do Assistente.

GeneXus by Globant

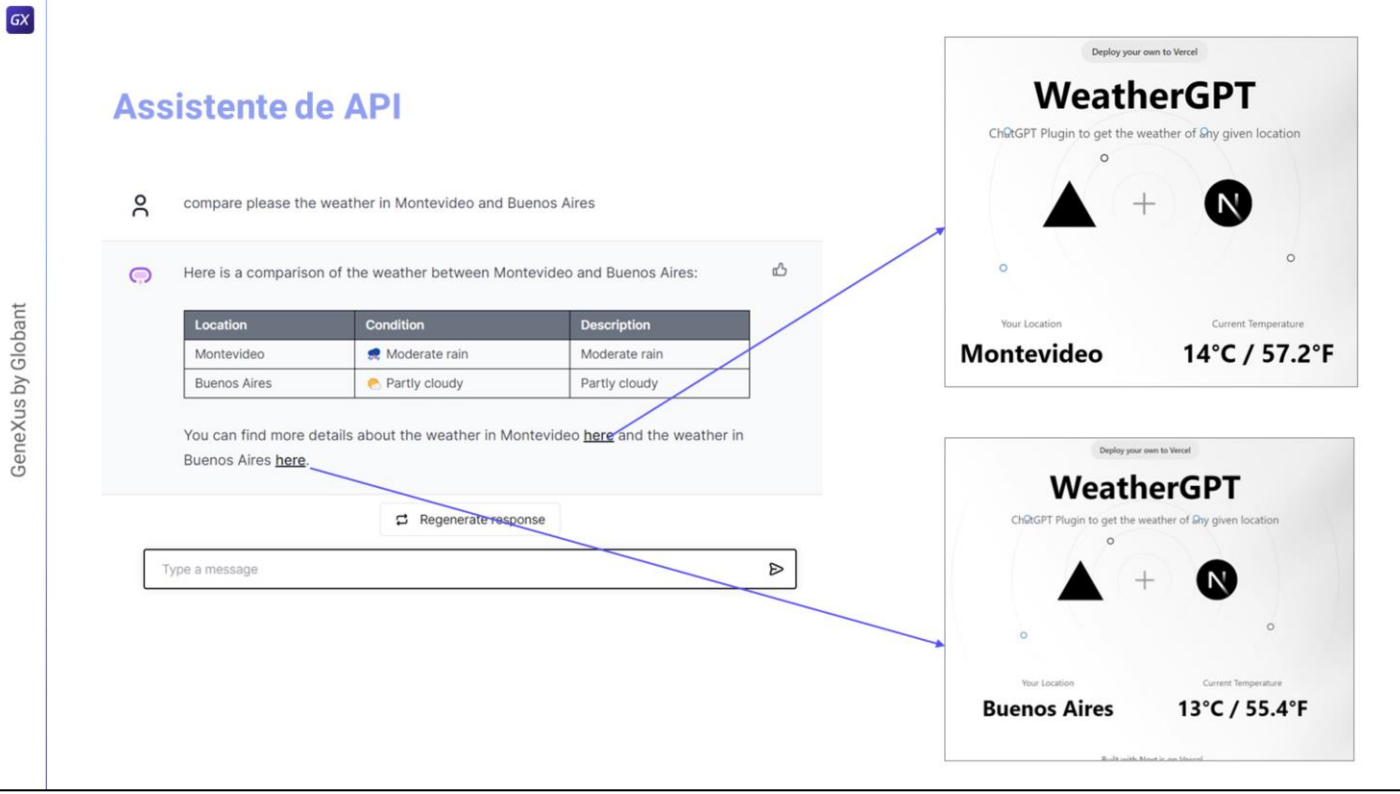

Finalmente, podemos testar o novo assistente a partir da opção Playground do menu

Consultamos, por exemplo, a situação atual do tempo em Veneza.

E queremos comparar a situação atual do tempo em Montevidéu e Buenos Aires

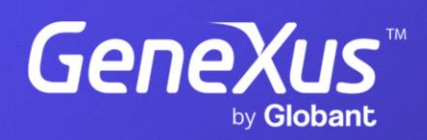

training.genexus.com